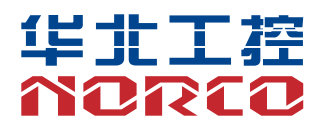

EMB-3706

V1.0

# 用户手册 **USER'Manual**

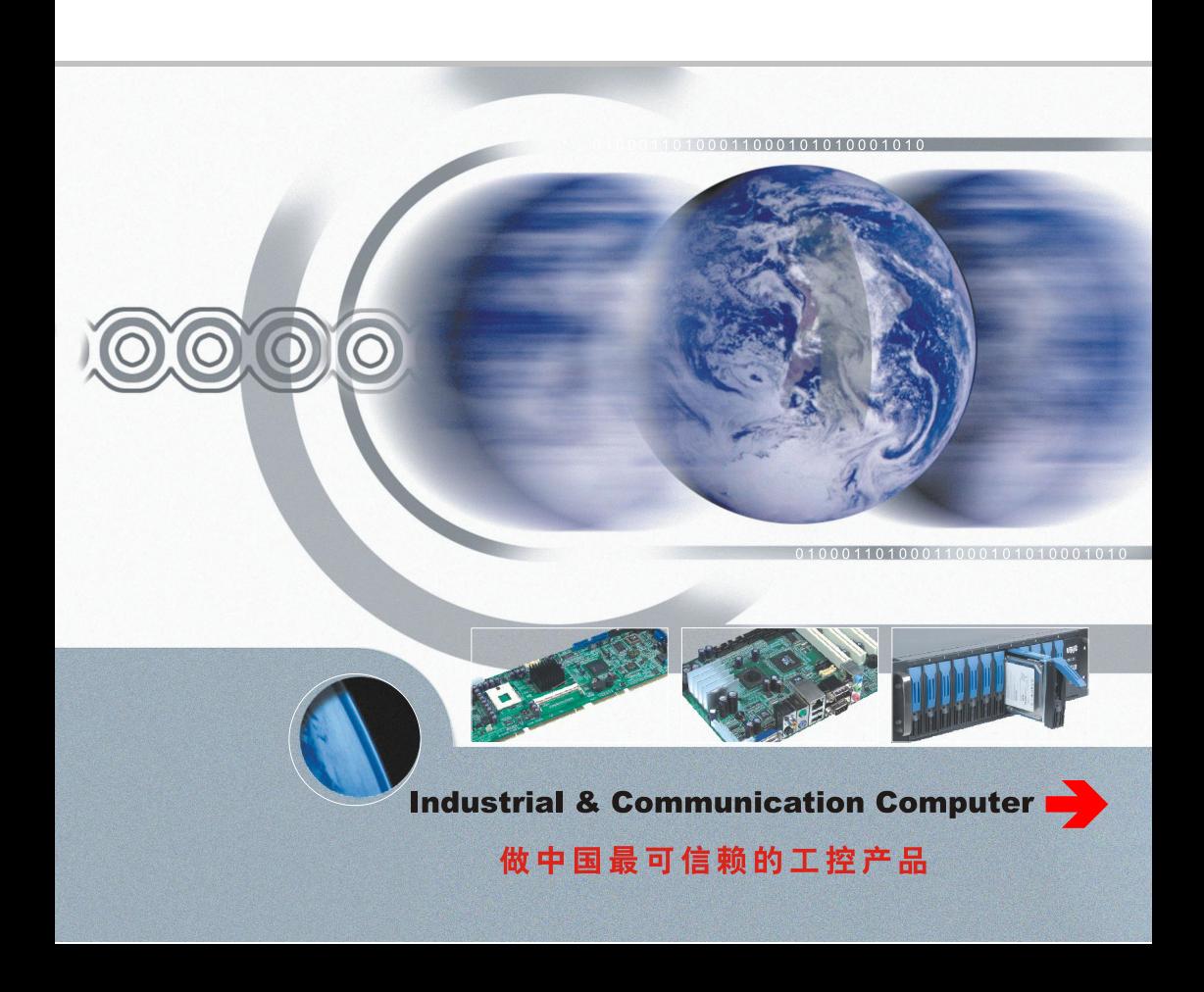

EMB-3706

V1.0

深圳华北工控股份有限公司:0755-27331166

北京公司:010-82671166

- 上海公司:021-61212081
- 成都公司:028-85259319
- 沈阳公司:024-23960846
- 西安公司:029-88338386
- 南京公司:025-58015489
- 武汉公司:027-87858983
- 天津公司:022-23727100
- 新加坡公司:65-68530809
- 荷兰公司:31-040-2668554

### 声 明

除列明随产品配置的配件外,本手册包含的内容并不代表本公司的承诺, 本公司保留对此手册更改的权利,且不另行通知。对于任何因安装、使用不 当而导致的直接、间接、有意或无意的损坏及隐患概不负责。

订购产品前,请向经销商详细了解产品性能是否符合您的需求。NORCO 是深圳华北工控股份有限公司的注册商标。本手册所涉及到的其他商标,其 所有权为相应的产品厂家所拥有。

本手册内容受版权保护,版权所有。未经许可,不得以机械的、电子的 或其它任何方式进行复制。

### 温馨提示

1.产品使用前,务必仔细阅读产品说明书。

2.对未准备安装的板卡,应将其保存在防静电保护袋中。

3.在从包装袋中拿板卡前,应将手先置于接地金属物体上一会儿,以释放身体及手中的静电。

4. 在拿板卡时, 需佩戴静电保护手套, 并且应该养成只触及其边缘部分的习惯。

5.主板与电源连接时,请确认电源电压。

6. 为避免人体被电击或产品被损坏,在每次对主板、板卡进行拨插或重新配置时,须先关闭交 流电源或将交流电源线从电源插座中拔掉。

7.在对板卡进行搬动前,先将交流电源线从电源插座中拔掉。

8.当您需连接或拔除任何设备前,须确定所有的电源线事先已被拔掉。

9.为避免频繁开关机对产品造成不必要的损伤,关机后,应至少等待 30 秒后再开机。

10. 设备在使用过程中出现异常情况, 请找专业人员处理。

11.此为 A 级产品,在生活环境中,该产品可能会造成无线电干扰。在这种情况下,可能需要用 户对其干扰采取切实可行的措施。

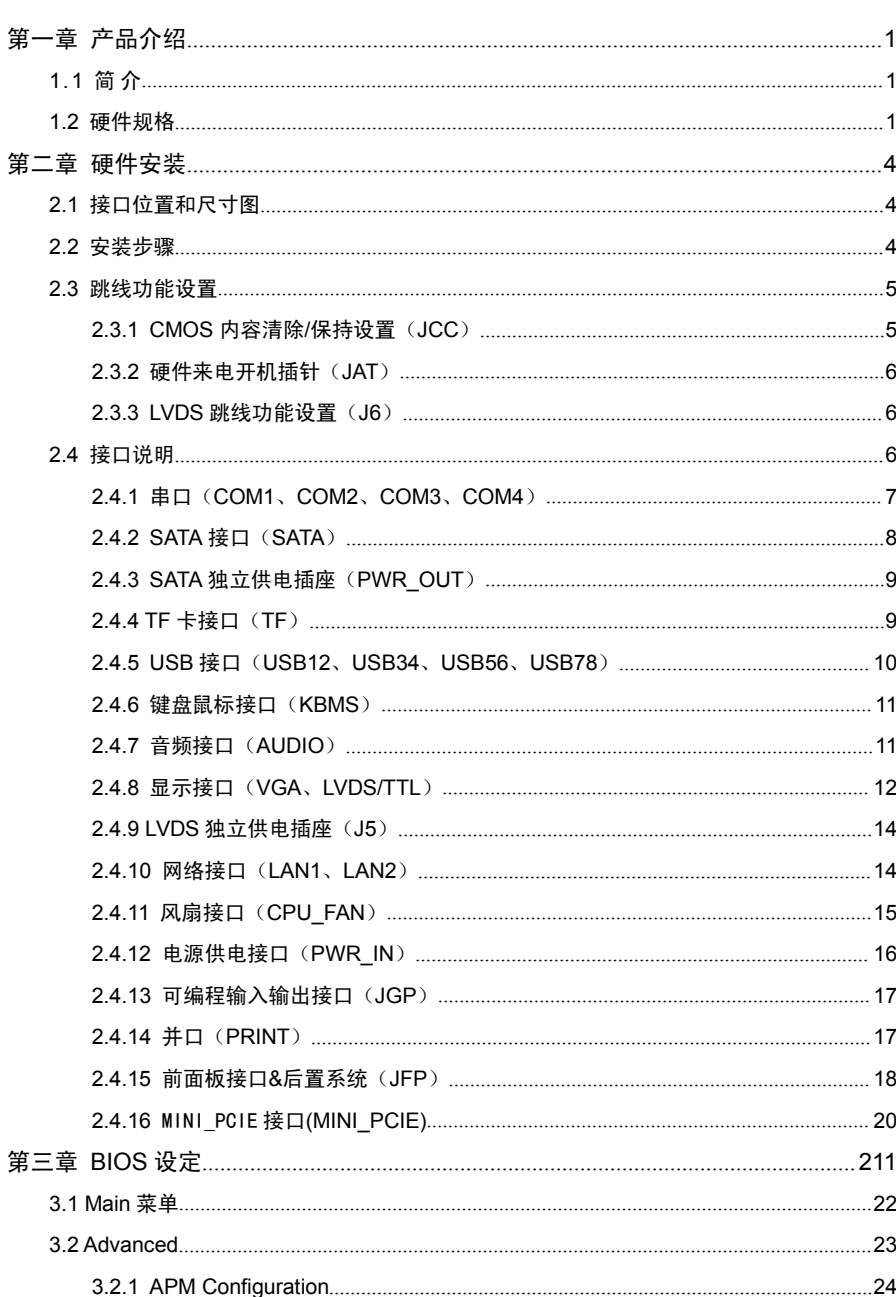

目录

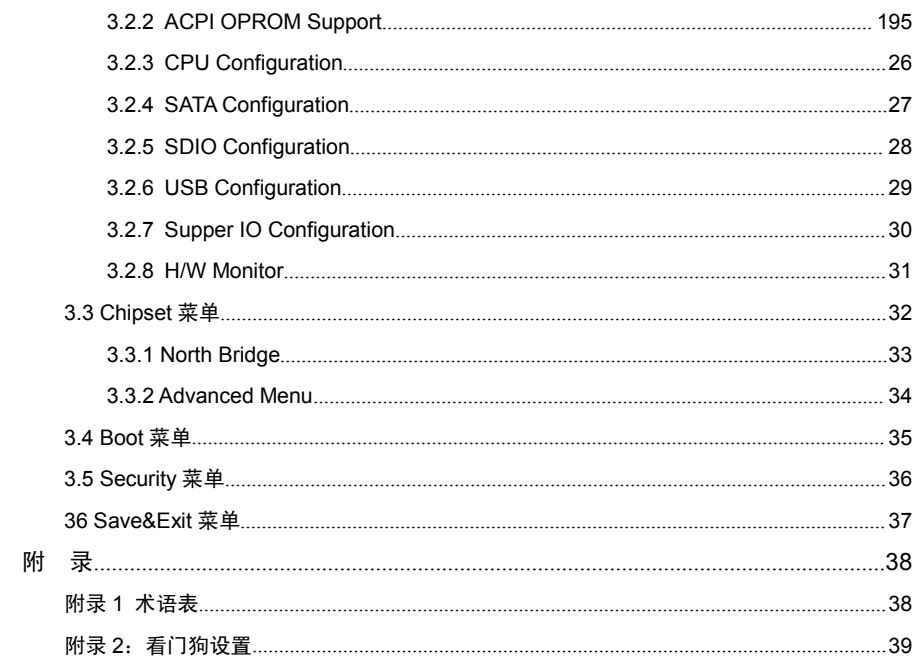

## 装箱清单

非常感谢您购买华北工控产品,在打开包装箱后请首先依据装箱清单检 查配件,若发现物件有所损坏、或是有任何配件短缺的情况,请尽快与您的 经销商联络。

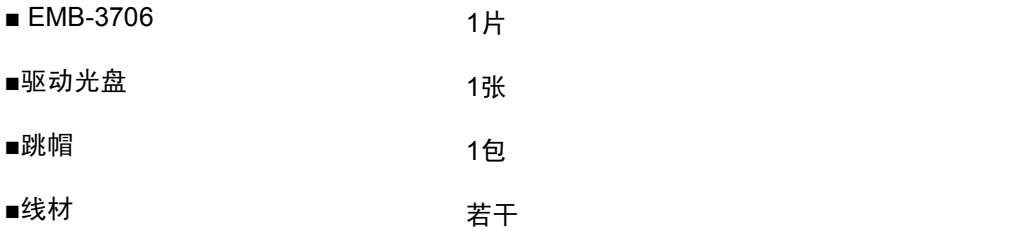

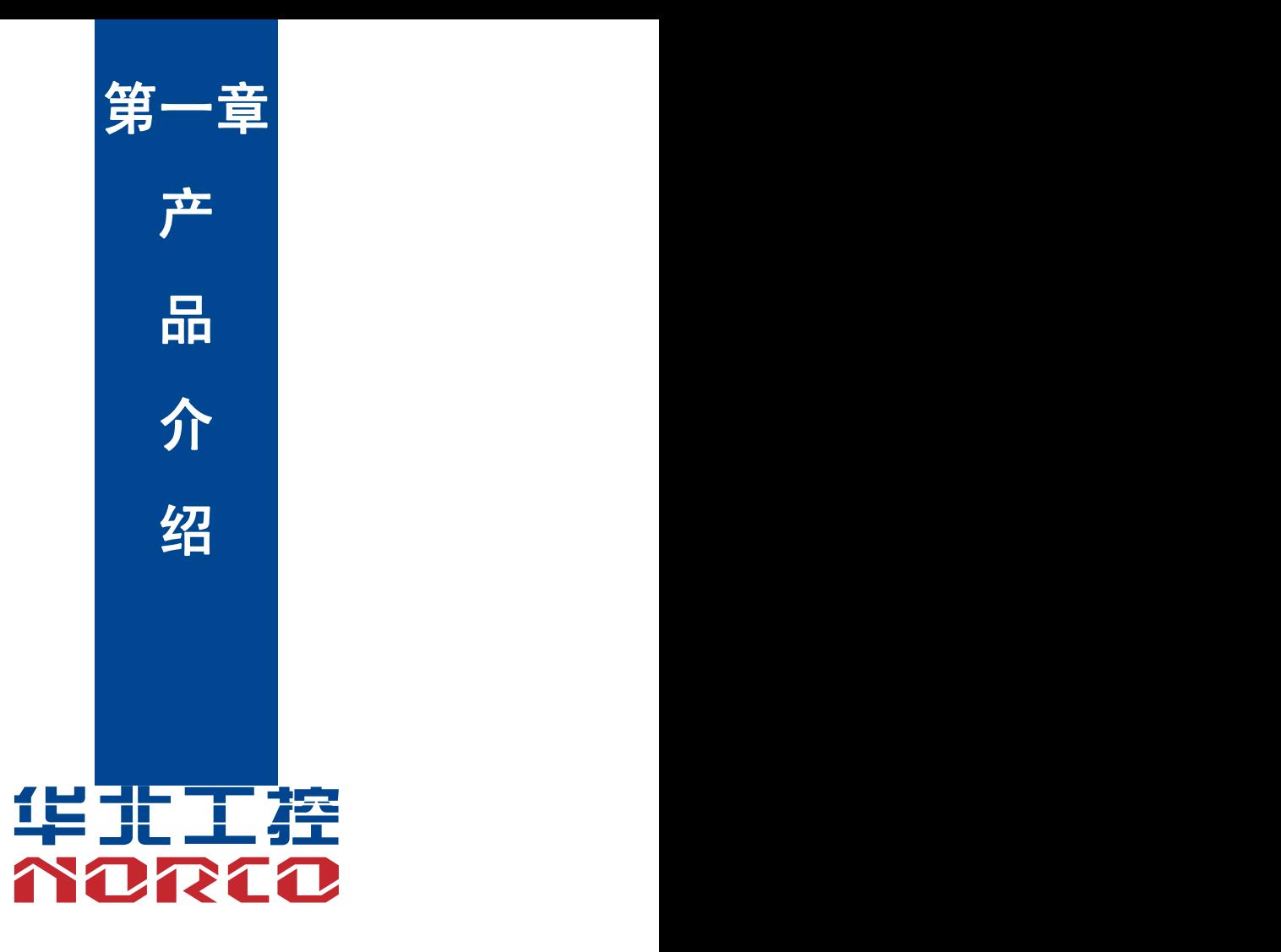

### 第一章 产品介绍

### **1.1** 产品简 介

EMB-3706 是基于 AMD G 系统平台的低功耗 3.5 寸主板,采用 GX-210HA 芯片组+1G 板载内存。提供 1 个标准的 DB15 VGA 接口、1个单通道 18Bit LVDS 插针、1 个单通道 18Bit TTL 插针,支持 VGA+LVDS/TTL 同步双显, LVDS 与 TTL 不能同时使用。提供 4 个 COM 口, 其中 1 个为标准的 DB9 接口、3 个为 2x5Pin 2.54mm 插针接口,支持 RS-232 模式。提供 1 个标准的 7Pin SATA 接口、1 个标准的 TF 卡槽。8 个 USB2.0 接口,2 个标准的 USB3.0 后置接口,3 个 2x5Pin 2.54mm 插针,可转接至 6 个标准的 USB 2.0 接口。提供 1 个 2x5Pin 2.0mm 音频接口。 提供 1 个 Mini-PCIE 接口。

本产品兼具了稳定可靠的工业级产品性能和智能化数字多媒体播放器的优势,可广泛为医 疗、数字标牌、汽车、数字控制、交互式客户端、媒体播放、广告、LCD 大屏、交通控制、信息 系统、金融设备等众多领域提供解决方案。

#### **1.2** 硬件规格

#### 尺寸 しょうしょう しゅうしょう しんしょう しんしょう

◆ 146mm×102 mm

#### 处理器

 $\bullet$  CPU: GX-210HA

#### 芯片组

◆ 芯片组: GX-210HA

#### 系统内存

◆ 提供 4 颗板载 DDRIII 1333 内存颗粒, 容量为 1GB

#### 显示 しょうしょう しゅうしょう しょうしょく

- ◆ 显示接口: VGA、LVDS/TTL
- ◆ VGA: 1个标准的DB15 VGA接口,支持分辨率最高为2048x1536 60Hz
- ◆ LVDS: 1个单通道18Bit LVDS插针, 支持分辨率最高为1600x900 60Hz

◆ TTL:1个单通道18Bit TTL插针,支持分辨率最高为1366x768 60Hz,LVDS与TTL不能同时使 のうち おおや おおや しょうしょう しんしょう しんしょう しんしょう おおし しんしゅう

#### 以太网

- ◆ 提供2个标准RJ45网络接口,采用PCIe接口芯片,型号: RTL8111F
- ◆ 速率: 10/100/1000Mbps
- ◆ 支持网络唤醒(WOL)

#### **USB**

◆ 提供 8 个 USB2.0 接口,2 个标准的 USB3.0 后置接口,与 PS/2 键盘鼠标接口(KBMS)二 选一、3 个 2x5Pin 2.54mm 插针, 可转接至 6 个标准的 USB 2.0 接口

#### はっぽん はんしょう はんしょう はんしょう はんしょう はんしょう はんしょう

- ◆提供 1 个标准的 7Pin SATA 接口, 支持 SATAII/SATAIII
- ◆ 提供 1 个标准的 TF 卡插座
- ◆ 独立供电插座 (5 Pin 小白座)

#### **AUDIO** 接口

- ◆ 采用ALC662音频控制芯片,支持Line-out、Line-in和Mic-in功能
- ◆ 接口: 提供1个2x5Pin 2.0mm音频接口

#### **Super I/O** 接口

- ◆ 采用W83627DHG-P+ F81216芯片
- ◆ 提供1个标准的DB9接口;3个2x5Pin 2.54mm插针接口,均支持RS-232模式
- ◆ 提供1个2x4Pin 2.54mm PS/2插针,与USB3.0接口(USB78)二选一
- ◆ 提供1个2x13Pin 2.54mm 并行接口

#### 扩展接口

◆ 提供 1 个 Mini-PCIE 接口, 默认支持 MSATA SDD

#### 电源支持

◆ 4Pin 单电源供电,支持+12V 电源供电。

### 看门狗

◆ 支持硬件复位功能

#### **BIOS**

◆ 4M bit Flash BIOS

#### 工作环境温度

- ◆ 工作温度:0~+60℃
- ◆ 存储温度:-40~+85℃
- ◆ 工作湿度:5%~95%,无凝露
- ◆ 储存湿度: 5%~95%, 无凝露

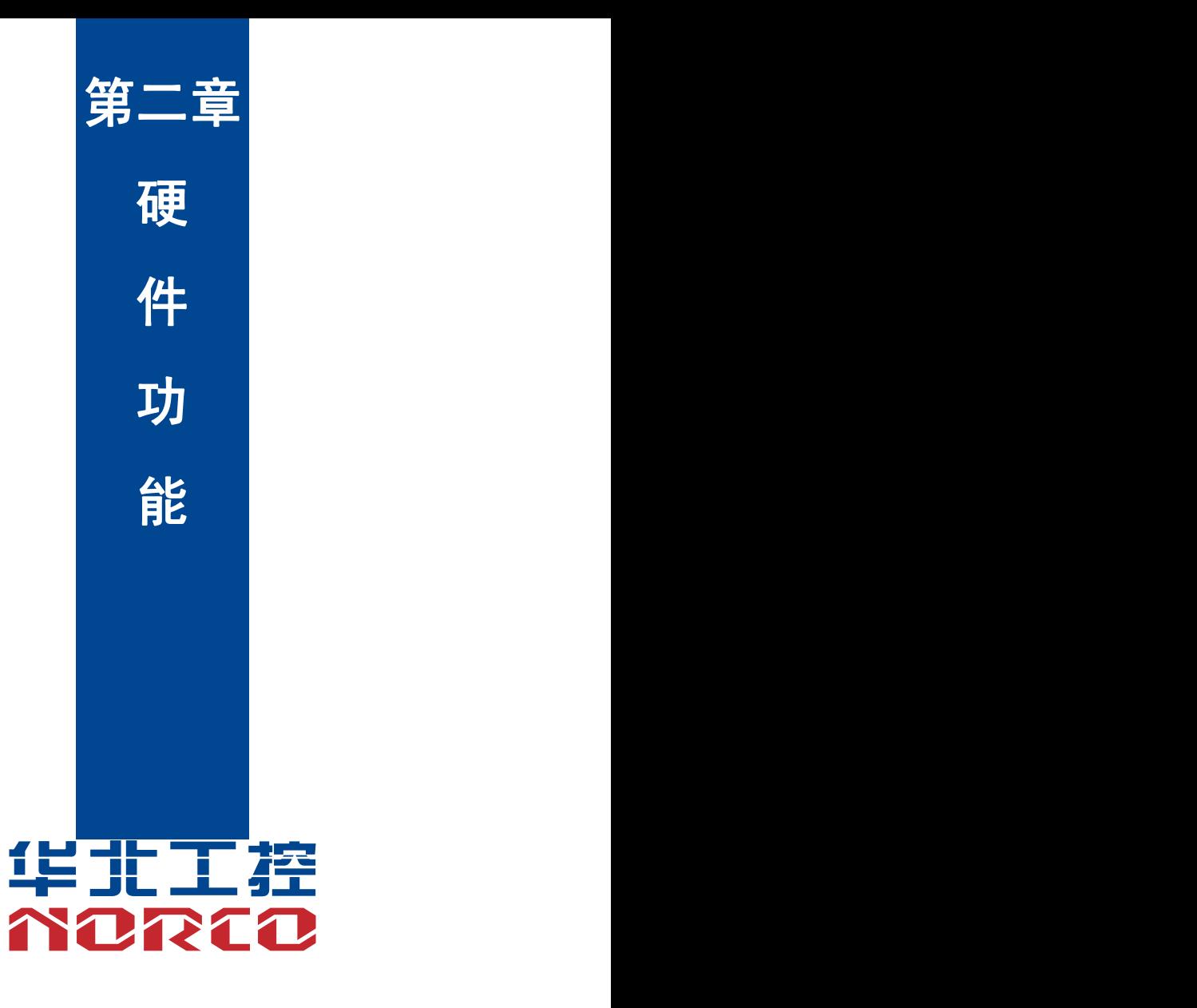

### 第二章 硬件安装

#### **2.1** 接口位置和尺寸图

下图为 EMB-3706 接口和尺寸图。安装您的设备时,请对照此示意图并详细阅读下面的说 明。安装组件过程中必须小心,对于有些部件,如果安装不正确,它将不能正常工作。

注意:操作时,请戴上防静电手套,因为静电有可能会损坏部件。

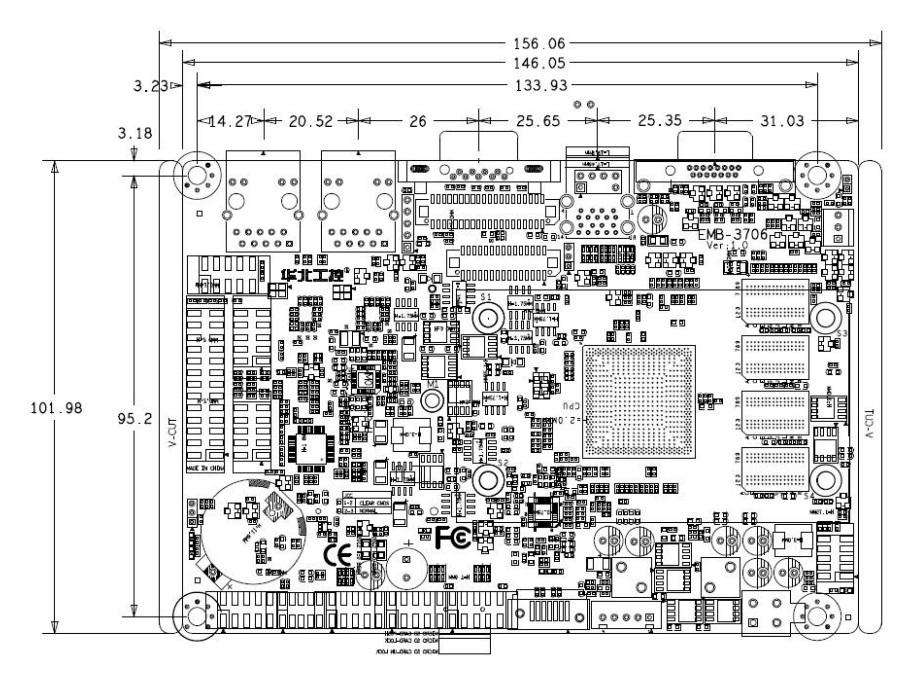

#### **2.2** 安装步骤

请依照下列步骤组装您的电脑:

- 1.参照用户手册将 EMB-3706 上所有 Jumper(跳线帽)调整正确。
- 2.安装其他扩展卡。
- 3.连接所有信号线、电缆、面板控制线路以及电源供应器。

4.启动计算机,完成 BIOS 程序的设置。

### $\overline{\sqrt{2}}$  本主板关键元器件都是集成电路,而这些元件很容易因为遭受静电的影响而损坏。因此, 请在正式安装主板之前,请先做好以下的准备:

1. 拿主板时手握板边,尽可能不触及元器件和插头插座的引脚。

- 2.接触集成电路元件时,最好戴上防静电手环/手套。
- 3.在集成电路元件未安装前,需将元件放在防静电垫或防静电袋内。
- 4.在确认电源的开关处于断开位置后,再插上电源插头。

#### **2.3** 跳线功能设置

在进行硬件设备安装之前请根据下表按照您的需要对相应的跳线进行设置。

提示:如何识别跳线、接口的第 1 针脚,观察插头插座旁边的文字标记,会用"1"或加粗 的线条或三角符号表示;看看背面的焊盘,方型焊盘为第 1 针脚;所有跳线的针脚 1 旁都有 1 个 白色箭头。

#### **2.3.1 CMOS** 内容清除**/**保持设置(**JCC**)

CMOS 由板上钮扣电池供电。清 CMOS 会导致永久性消除以前的系统设置并将其设为原始 (出厂设置)系统设置。

- 其步骤:(1)关闭计算机,断开电源;
	- (2)使用跳线帽短接 JCC 管脚 1-2 短接 5~10 秒,然后还原成默认设置 2-3;
	- (3)启动计算机,启动时按<Del>键进入 BIOS 设置,重载最优缺省值;
	- (4)保存并退出设置。

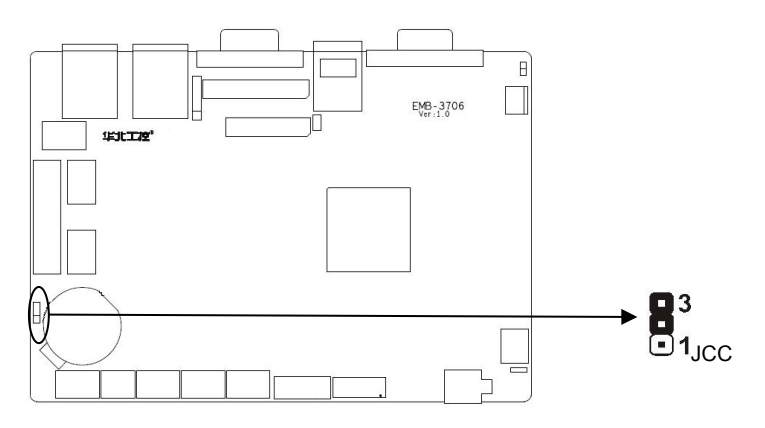

JCC:

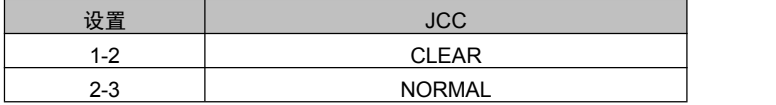

 $\bigwedge$ 请不要在计算机带电时清除 CMOS,以免损坏主板!

### **2.3.2** 硬件来电开机插针(**JAT**)

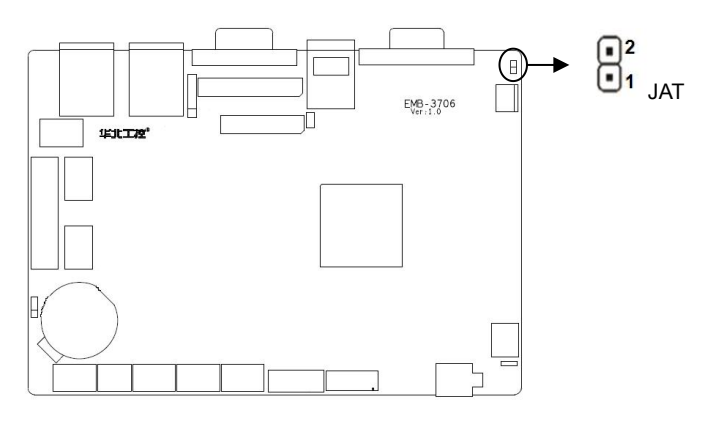

JAT:

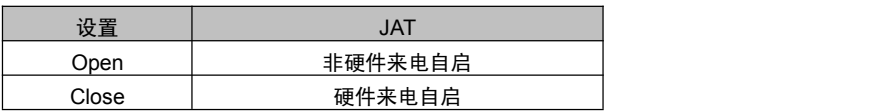

#### **2.3.3 LVDS** 跳线功能设置(**J6**)

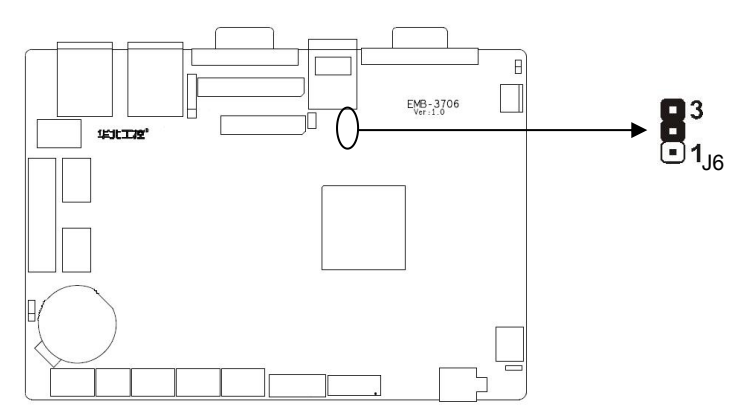

J6:

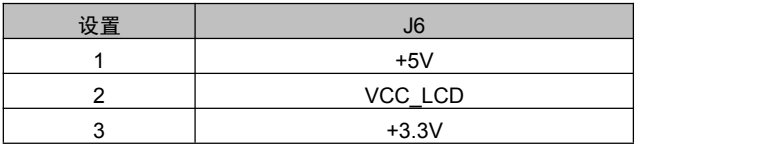

### **2.4** 接口说明

## △ 连接外部连接器时请先认真阅读本手册,以免对主板造成损坏!

#### **2.4.1** 串口(**COM1**、**COM2**、**COM3**、**COM4**)

提供 1 个标准的 DB9 接口;3 个 2x5Pin 2.54mm 插针接口,均支持 RS-232 模式

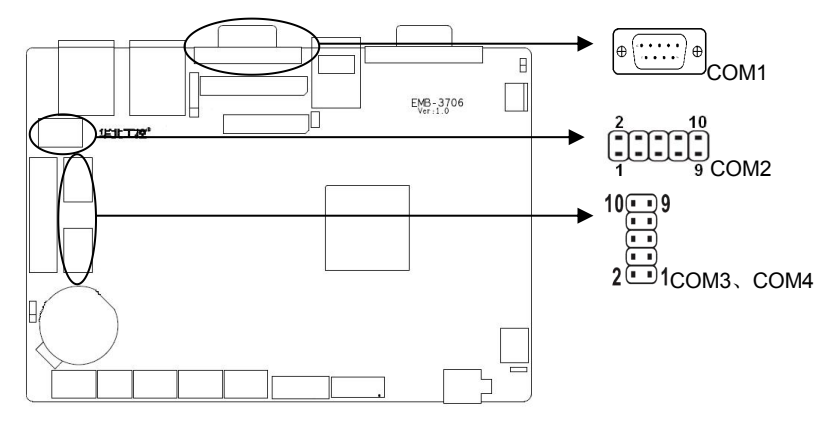

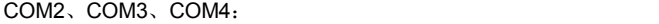

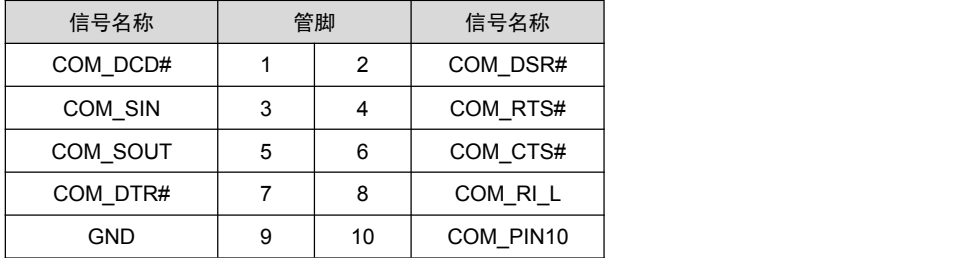

### **2.4.2 SATA** 接口(**SATA**)

提供 1 个标准的 7Pin SATA 接口。

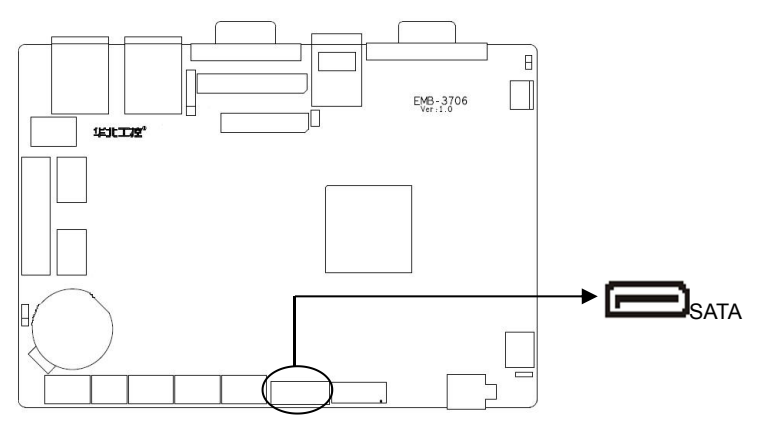

SATA:

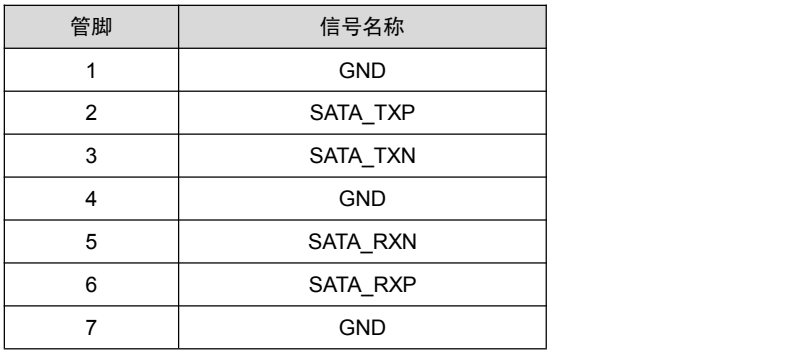

### **2.4.3 SATA** 独立供电插座(**PWR\_OUT**)

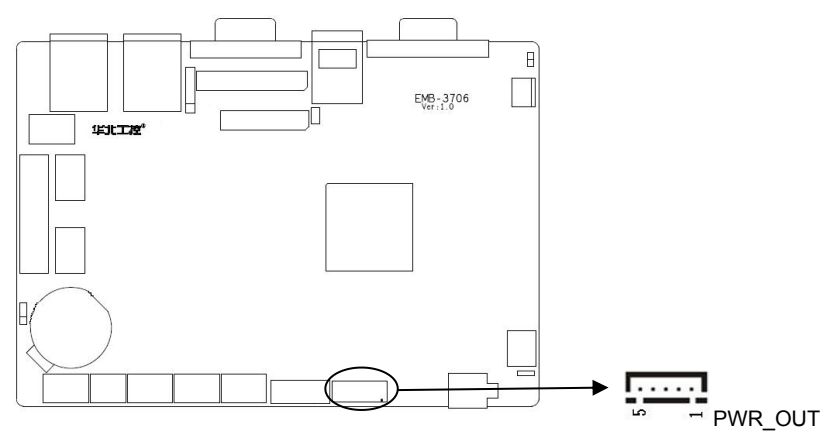

PWR\_OUT:

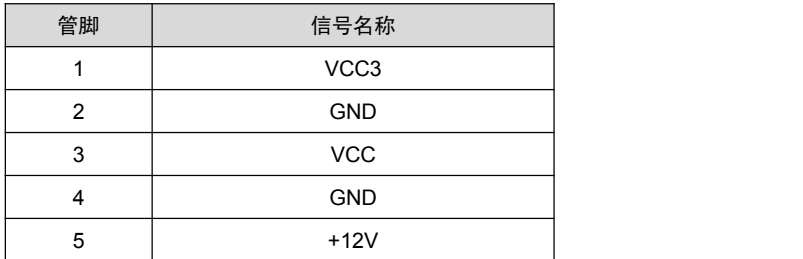

#### **2.4.4 TF** 卡接口**(TF)**

提供 1 个标准的 TF 卡插槽, 方便扩展存储设备。

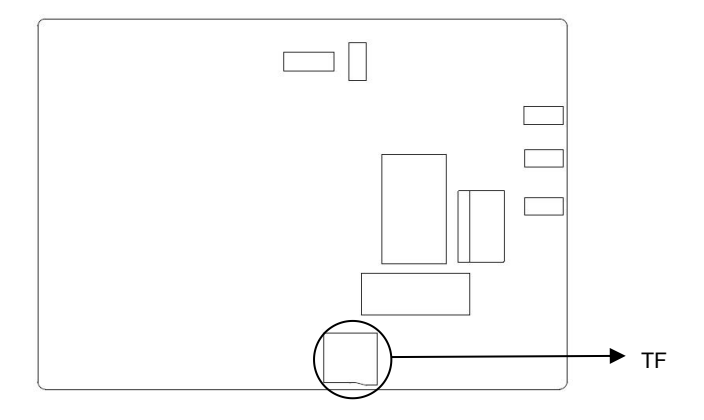

TF: the contract of the contract of the contract of the contract of the contract of the contract of the contract of the contract of the contract of the contract of the contract of the contract of the contract of the contra

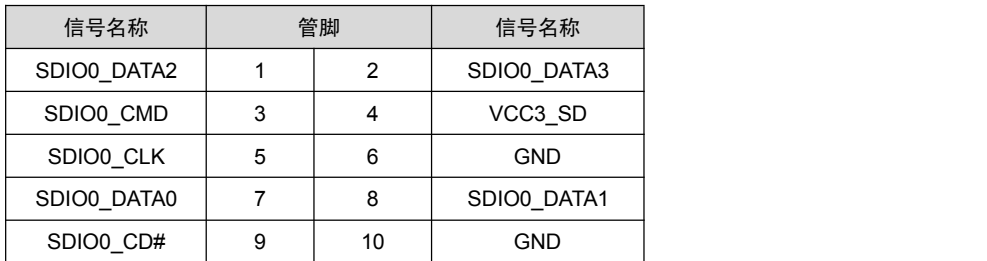

#### **2.4.5 USB** 接口(**USB12**、**USB34**、**USB56**、**USB78**)

提供 8 个 USB2.0 接口, 2 个标准的 USB3.0 后置接口, 与 PS/2 键盘鼠标接口(KBMS) 二选一、 3 个 2x5Pin 2.54mm 插针, 可转接至 6 个标准的 USB 2.0 接口。

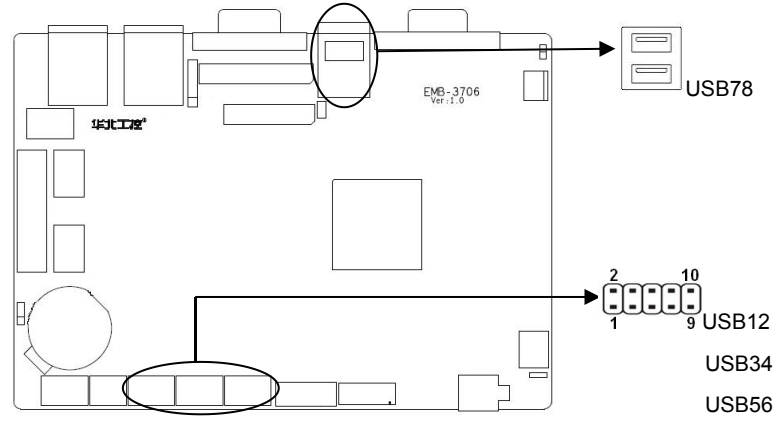

USB12、USB34、USB56:

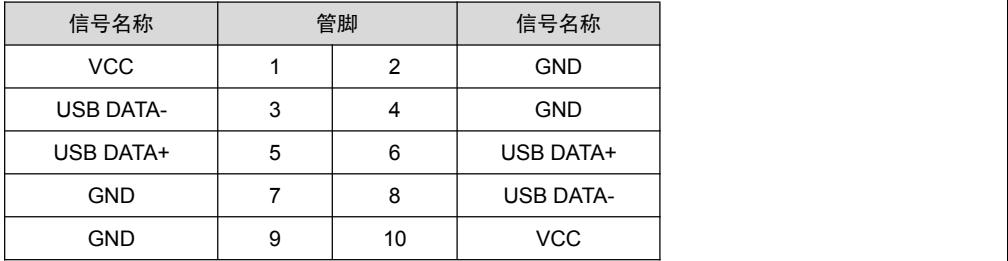

#### **2.4.6** 键盘鼠标接口(**KBMS**)

提供1个2x4Pin 2.54mm PS/2插针, 与USB3.0接口(USB78) 二选一。

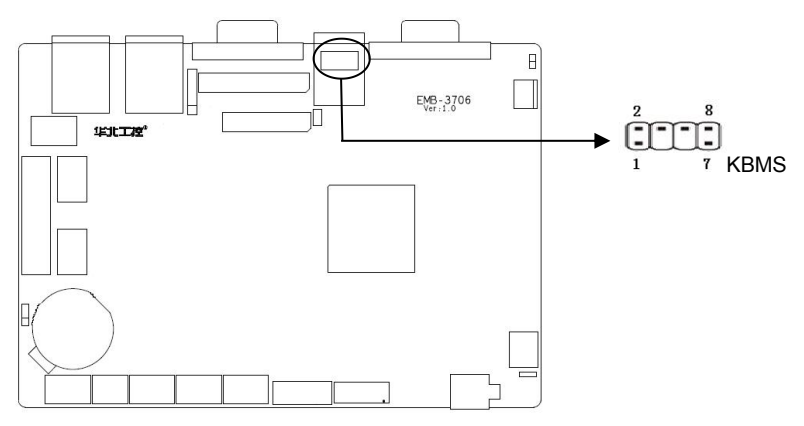

KBMS:

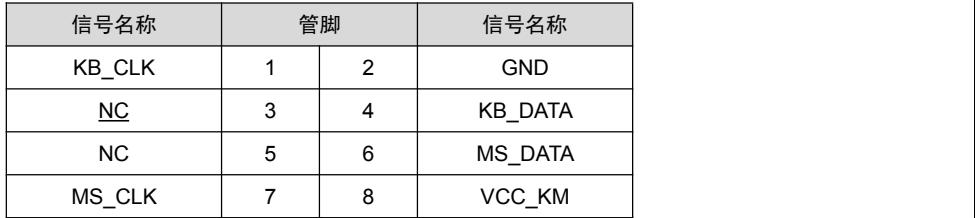

#### **2.4.7** 音频接口(**AUDIO**)

采用 ALC662 音频控制芯片,提供 1 个 2x5Pin 2.00mm 音频接口可转出 Mic-in、Line-in 和 Line-out。

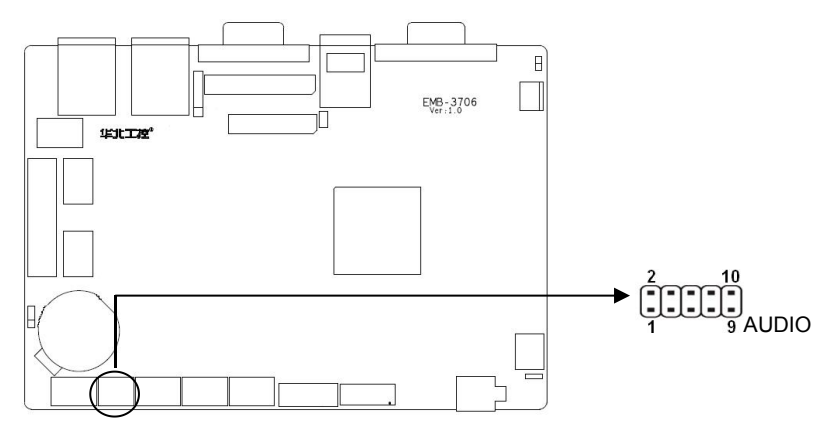

AUDIO:

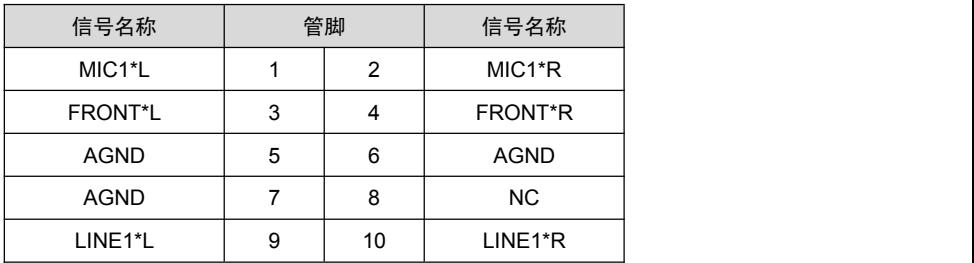

#### **2.4.8** 显示接口(**VGA**、**LVDS/TTL**)

提供1个标准的DB15 VGA接口,1个单通道18Bit LVDS插针和1个单通道18Bit TTL插针,LVDS与 TTL不能同时使用。

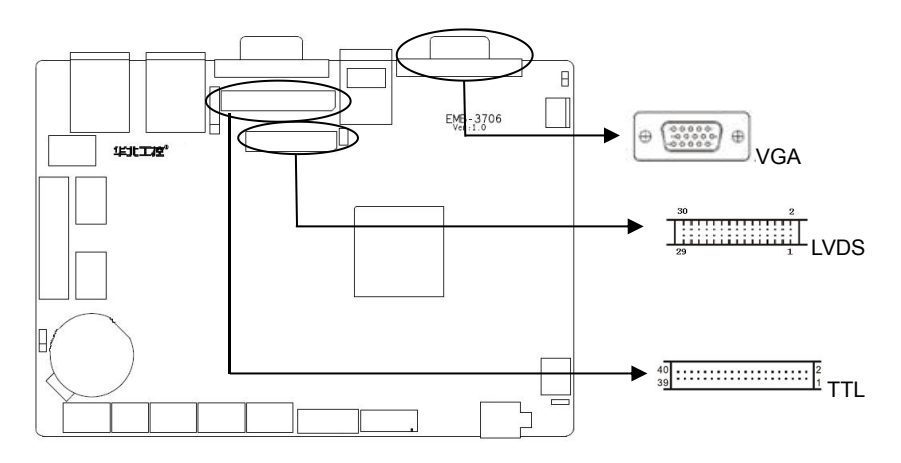

VGA:

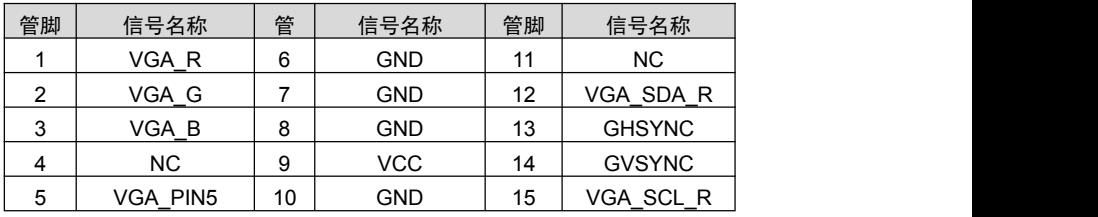

TTL:

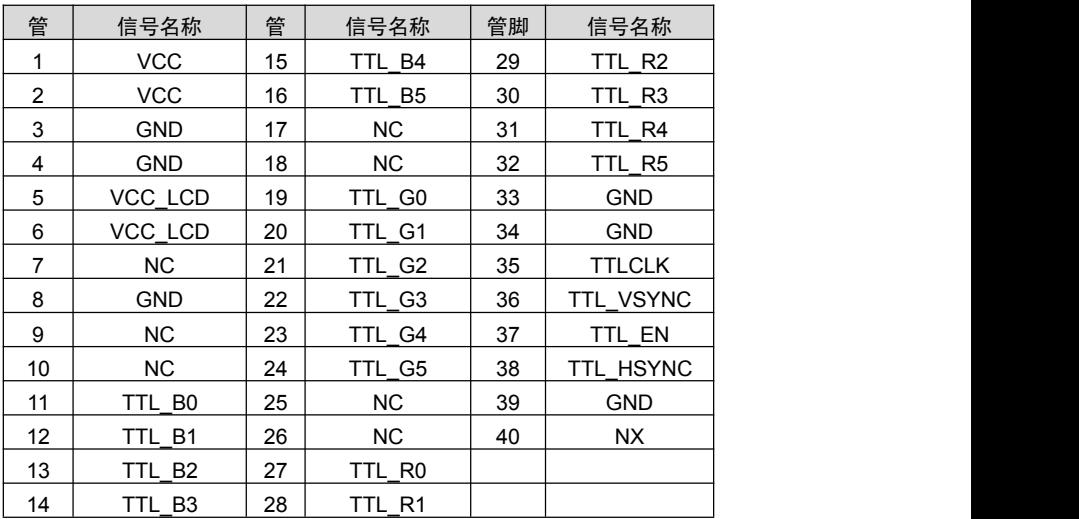

LVDS:

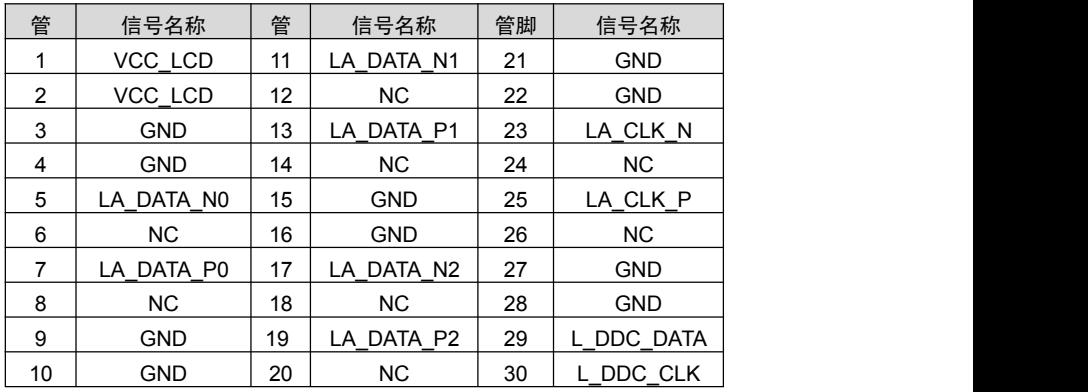

#### **2.4.9 LVDS** 独立供电插座(**J5**)

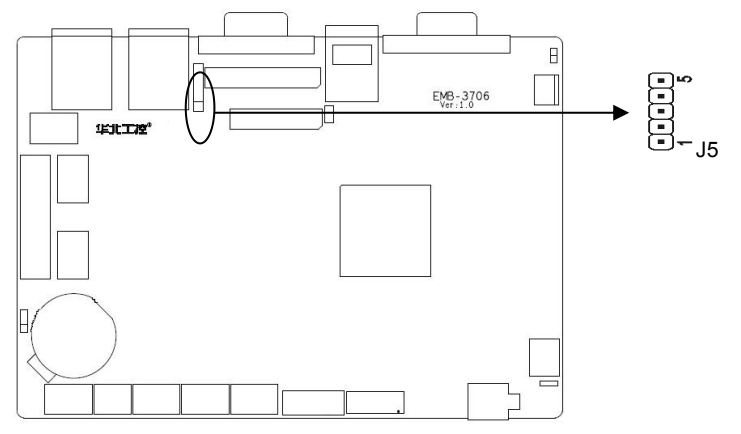

 $J5:$ 

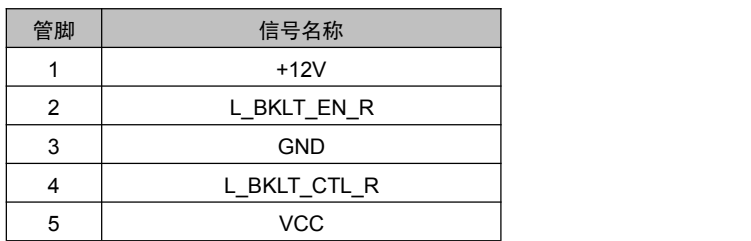

#### **2.5.10** 网络接口(**LAN1**、**LAN2**)

提供 2 个 RJ45 千兆以太网接口, RJ45 以太网接口两边各有 1 个发光二极管: 黄色的表示 数据传输状态,绿色的表示网络连接状态。

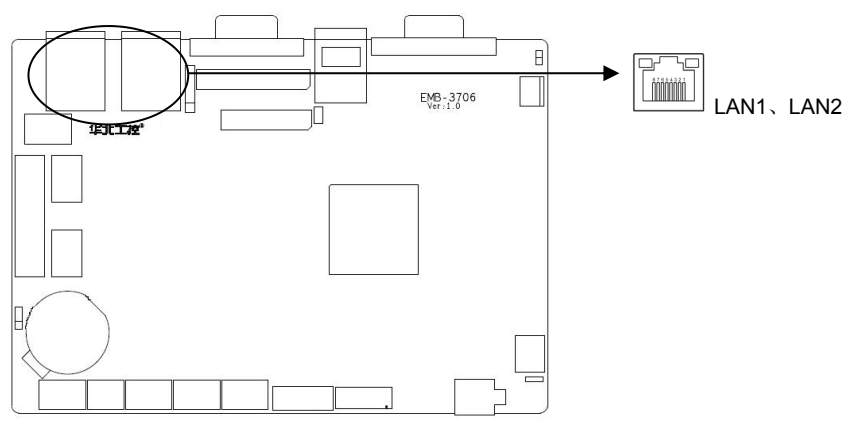

#### **RJ45 LAN LED** 状态描述:

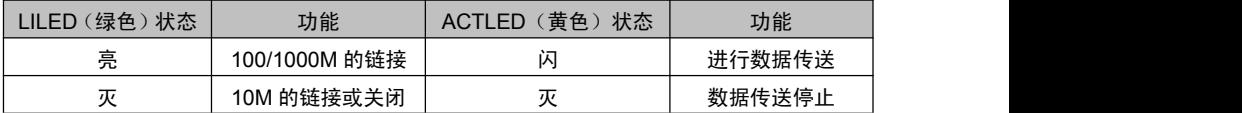

#### **2.4.11** 风扇接口(**CPU\_FAN**)

板上提供 1 个 CPU\_FAN 接口, 使用风扇时要注意以下两点:

(1)风扇电流不大于 350 毫安(4.2 瓦,12 伏特)。

(2)请确认风扇接线和本插座的接线是否相符。电源线(通常为红色)在中间位置。另外就是地 线(通常为黑色)和风扇转速输出脉冲信号线(其它颜色)。有些风扇没有转速检测,但该引线 却有高达 12V 的输出,会损坏主板。建议使用带转速检测风扇。

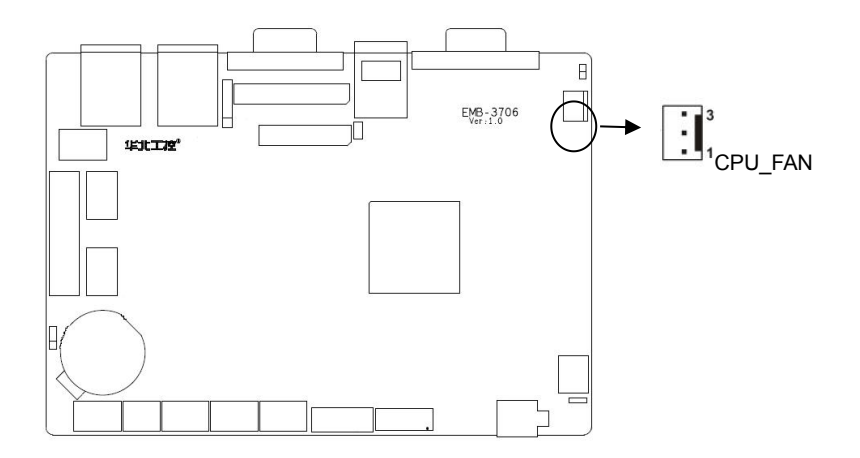

#### CPU\_FAN:

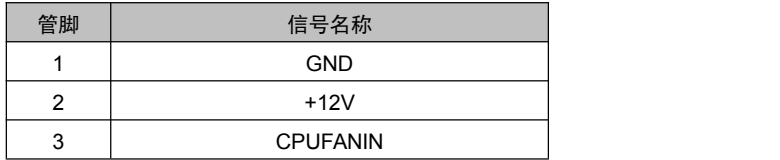

### **2.4.12** 电源供电接口**(PWR\_IN)**

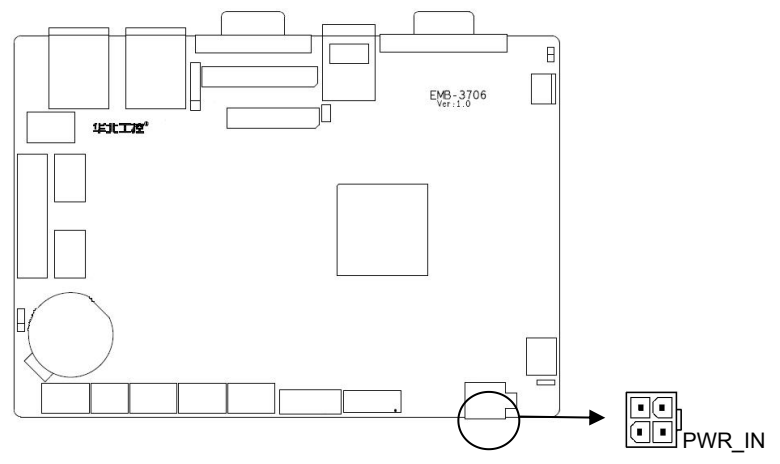

#### PWR\_IN:

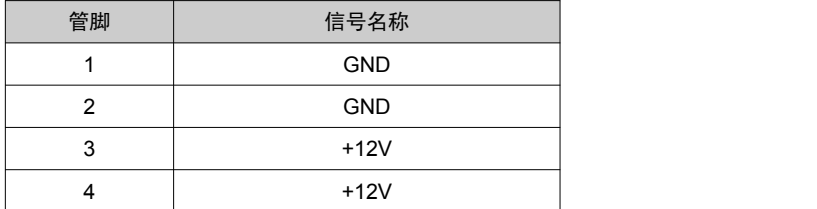

2.4.13 可编程输入输出接口 (JGP)

主板提供 1 个 2x5Pin 8bit GPIO 接口, 用户可以自定义做输入或者输出使用。

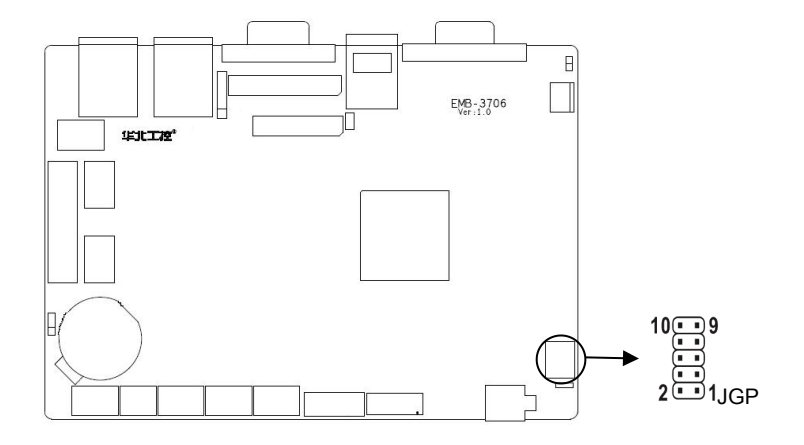

JGP:

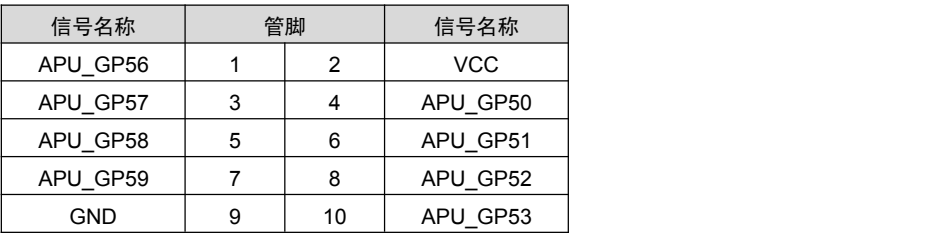

### **2.4.14** 并口 **PRINT**

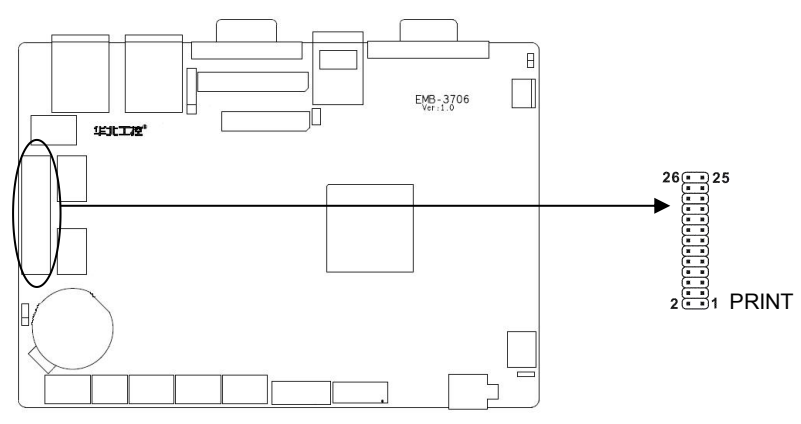

PRINT:

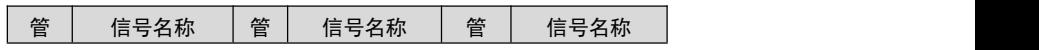

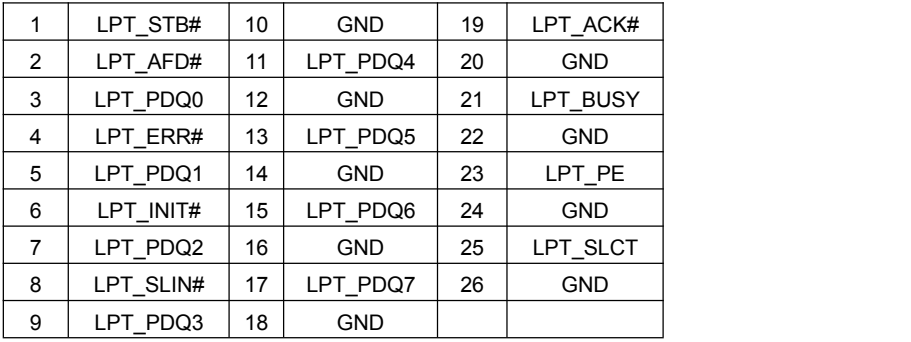

#### **2.4.15** 前面板接口(**JFP**)

JFP用于连接至机箱前面板上所设的功能按钮和指示灯。

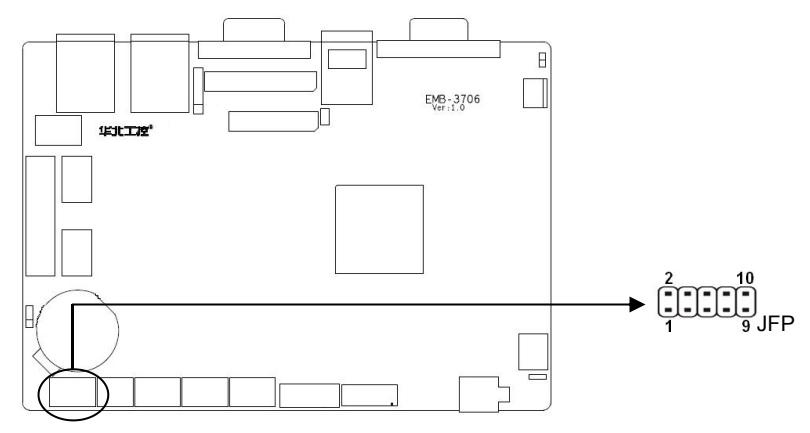

JFP:

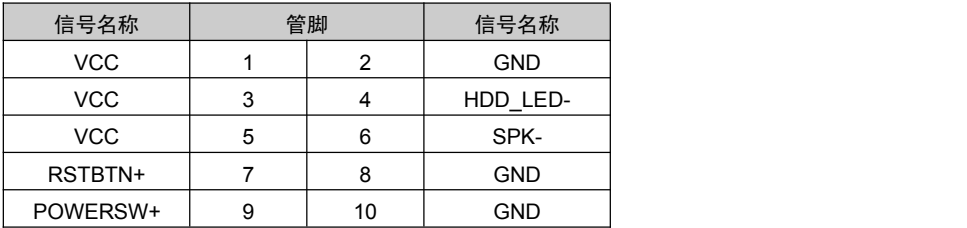

请按照下表来进行连接,注意正负极,如果连接错误,有些功能将无法正常工作。

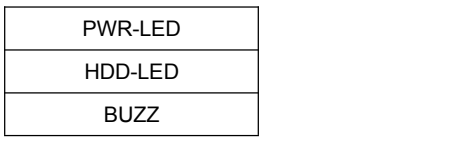

#### RESET BUTTON

POWER BUTTON

#### **1**)系统电源指示灯接针(第**1**、**2**针 **PWRLED**)

将系统的电源指示灯的连接电缆连接到这个接针上(第1针为LED的正极),当系统接通电源 时,电源指示灯亮;当系统断电后,电源指示灯灭。

#### **2**)**HDD** 状态指示灯接针(第 **3**、**4** 针 **HDD LED**)

通常在机壳面板上有 1 个 HDD 设备运行状态指示灯,当 HDD 在进行读写操作时指示灯便 会闪烁,表示 HDD 设备正在运行中。将机箱面板上 HDD 运行状态指示灯连接电缆连接到这个 接针上(第 3 针为 LED 正极)。

#### **3**)蜂鸣器接针(第 **5**、**6** 针 **SPEAKER**)

外接扬声器接针。

#### **4**)复位按钮接针(第 **7**、**8** 针 **RESET**)

将机箱面板上复位(RESET)按钮连接电缆连接到这个接针上。当系统发生故障不能继续 工作时,复位可以使系统重新开始工作,不必开关电源,从而可以延长系统寿命。

#### **5**)主板开**/**关控制接针(第**9**、**10**针 **POWER BUTTON**)

这两个引脚连到机箱面板上的弹跳开关,用来触发主板开机或者关机。

#### **2.2.16 MINI\_PCIE** 接口**(MINI\_PCIE)**

提供 1 个 Mini-PCIE 接口(图略), 默认支持 MSATA SSD。

### 第三章 **BIOS** 设定

#### **BIOS** 升级

BIOS 提供对硬件资源的底层驱动,是联系硬件和操作系统的桥梁。现在硬件和各种应用软 件不断更新,当您的系统遇到问题时,例如系统不支持最新公布的 CPU 时,就需要升级您的 BIOS 了。AFUEFI.EXE 是 BIOS 资料的读写程序,须要在 DOS 环境下操作。

请用系统启动盘启动系统进入纯 DOS 环境,然后使用 AFUEFI.EXE 程序把您用来升 级的 BIOS 资料(例如是 BIOS.ROM)写入到 FLASH IC 里。

具体操作指令为:

A:\ AFUEFI BIOS.ROM /P /B /N /X

如果您需要在指令后面加其他参数,请在上述指令后加:空格/?

注意: カランド アイスト こうしょう しんこうしょう こうしょう

1.升级 BIOS 只在遇到问题,必要的时候进行。

2.升级 BIOS 请使用我们驱动光盘内所附的 BIOS 读写程序,或者在相关网站下载更新版 本的程序。

3.在升级过程中不要关闭电源或重新启动系统,这样您的 BIOS 资料将被损坏,系统也可 能不能启动。

4.BIOS 升级完成后重新启动系统,按<DEL> 进入 BIOS SETUP,按 F9 优化 BIOS,按 F10 保存退出。

5.为防止意外发生,请您先备份当前的 BIOS 资料。

#### **AMI BIOS** 描述

开机时,BIOS 会对主板上的硬件进行自我诊断(POST),设定硬件时序参数等工作,最 后才会将系统控制权交给操作系统。BIOS 是硬件和软件的沟通桥梁,如何正确的设定 BIOS 参数对系统是否稳定的工作及系统是否工作在最佳状态至关重要。

#### **BIOS** 参数设置

电脑开机,在完成自我诊断后,屏幕上会显示出如下信息:Del->SETUP,此时您点击一下 Del 键,则 BIOS 在完成 IDE 等设备的侦测后会自动转入 SETUP 设置画面。如下图所示:

1、打开系统电源或重新启动系统,显示器屏幕将出现自我测试的信息;

2、当屏幕中间出现"Press <Del>to enter setup"提示时,按下<Del>键,就可以进入 BIOS 设定程序;

3、以方向键移动至你要修改的选项,按下<Enter>键即可进入该选项的子画面;

- 4、使用方向键及〈Enter〉键即可修改所选项目的值。
- 5、任何时候按下<Esc>键即可回到上一画面。

#### **3.1 Main** 菜单

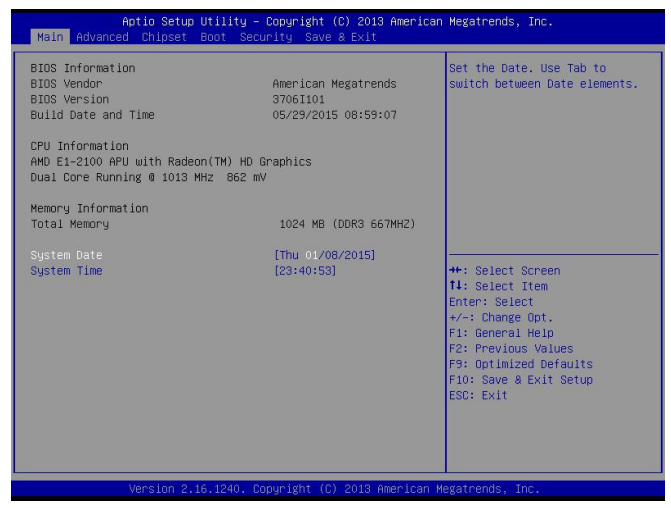

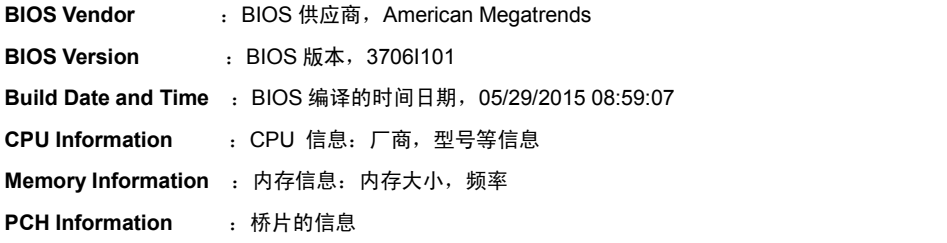

#### **System Date**

设置目前的日期。以月/日/年的格式来表示。其设置范围是: Month/月(Jan.-Dec.), Date/日 (01-31), Year/年(最大至 2099), Week/星期(Mon.~Sun.)。

#### **System Time**

设置目前的时间。以时/分/秒的格式来表示。其设置范围是:Hour/时(00-23),Minute/分 (00-59), Second/秒(00-59)。

### **3.2 Advanced**

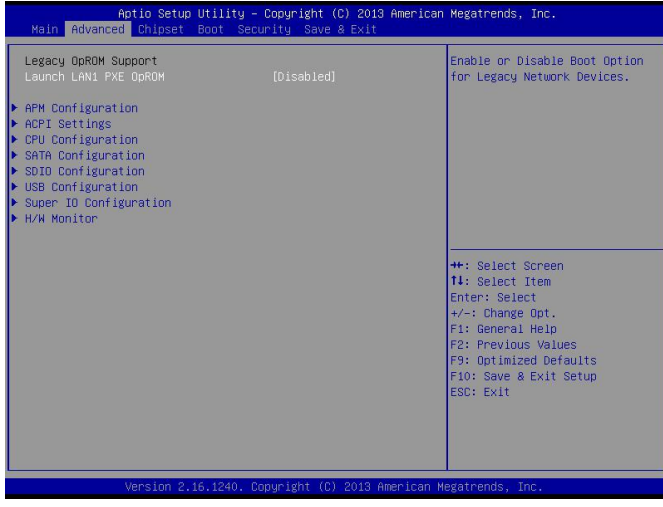

#### **Launch LAN1 PXE OpROM**

此项用来设置是否允许板载网卡 PXE 启动, 设置值有[Enabled] [Disabled]。

#### **APM Configuration**

设置 RTC 唤醒参数。

#### **ACPI Settings**

设置系统睡眠深度 S1/ S3。

#### **CPU Configuration**

CPU 参数信息及常用设置选项。

#### **SATA Configuration**

硬盘模式设置及硬盘信息。

#### **SDIO Configuration**

sdio 配置

#### **USB Configuration**

USB 信息及控制选项。

#### **Super IO Configuration**

Super IO 配置信息, 包含 COM 口中断号及地址设置。

#### **H/W Monitor**

硬件电压侦测信息。

#### **3.2.1 APM Configuration**

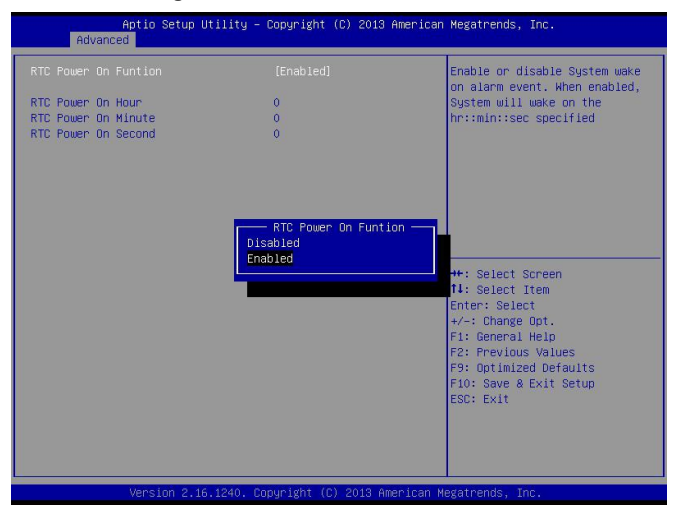

#### **RTC Power On Function**

此项用于设定是否定时开机,设置值有[Enabled] [Disabled]。

#### **RTC Power On Hour**

设置定时开机时钟。

#### **RTC Power On Minute**

设置定时开机分钟。

#### **RTC Power On Second**

设置定时开机秒钟。

3.2.2 ACPI Settings

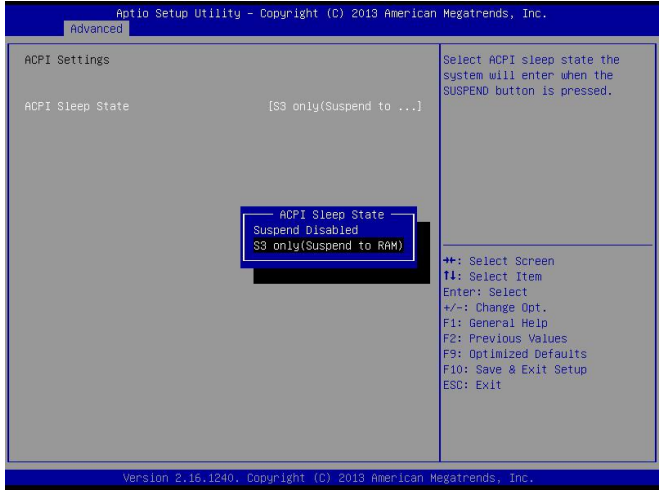

#### **ACPI Sleep State**

此项是用来选择系统睡眠时进入的省电模式,模式不一样,则系统功耗程度也不一样,Suspend Disabled;关闭休眠模式;S3(Suspend to Ram): 挂起到内存。

#### **3.2.3 CPU Configuration**

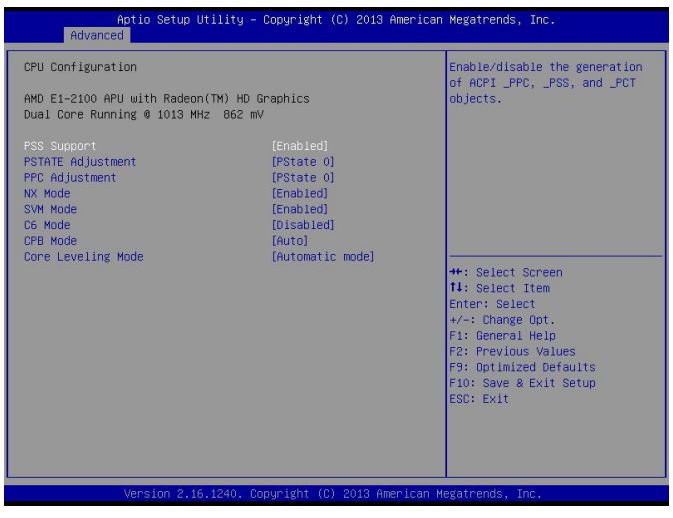

只读项包含 CPU 的详细信息,包括了 CPU 厂家、型号、频率等信息

#### **PSS Support**

是否允许产生 PPC,PSS,PCT 等 ACPI 结构体。

#### **PSTATE Adjustment**

设置 CPU 最初工作时 P 状态级别, 有 P0 到 P7 共 8 个级别。

#### **PPC Adjustment**

调节 PPC 当前级别。

#### **NX Mode**

是否启用 CPU 页保护功能。

#### **SVM Mode**

是否支持 CPU 虚拟技术。

#### **C6 Mode**

是否打开 CPU C6 级电源节能模式。

#### **CPB Mode**

是否支持 CPB 模式。

#### **Core Leveling Mode**

设置核心水准测量模式

#### 3.2.4 SATA Configuration

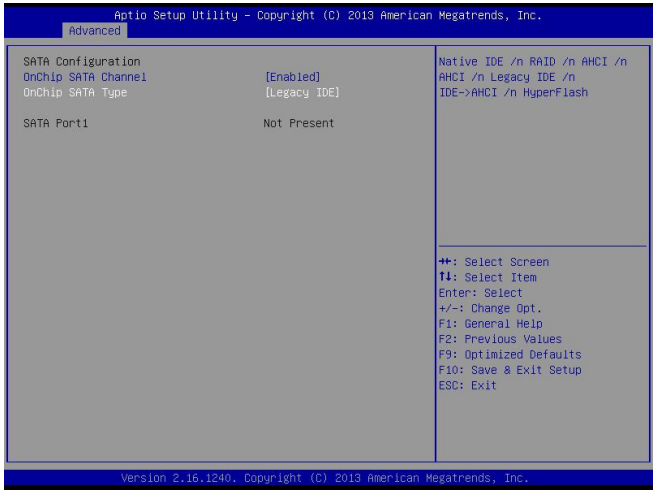

#### **SATA Configuration**

该项用于设置 SATA 接口的兼容选项

#### **Onchip SATA Channel**

该项用于打开或关闭板载 SATA 通道

#### **Onchip SATA Type**

该项用于选择板载 SATA 的类型

#### **SATA Port1**

该项表示为 SATA 端口 1

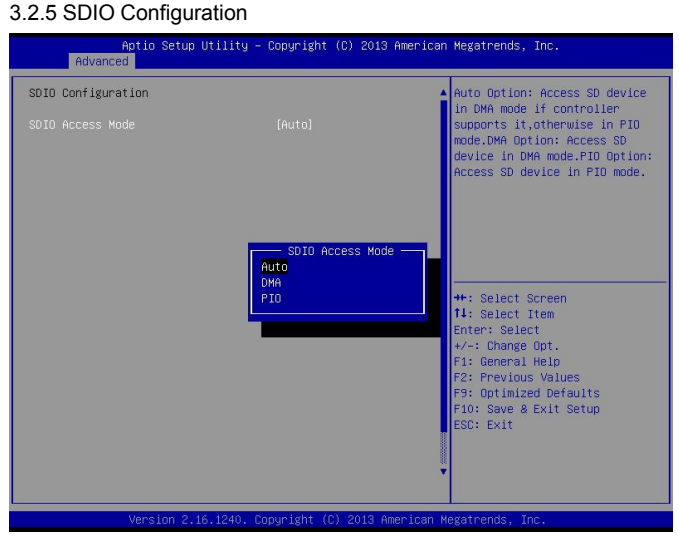

#### **SDIO Access Mode**

该项用于设定 SDIO 模式,设置值有[Auto][DMA][PIO]

3.2.6 USB Configuration

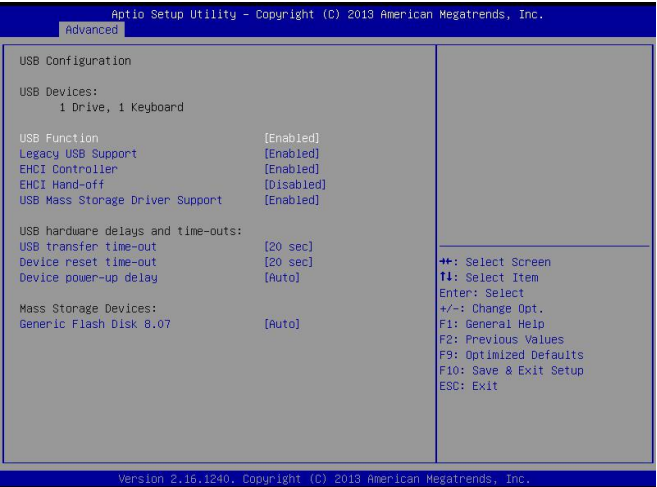

#### **USB Function**

是否关闭 USB 控制器及其整个 USB 功能。

#### **Legacy USB Support**

该项用于设置是否支持 USB 设备启动, 即是否加载 DOS 系统下 USB 设备的相关驱动, 如 U 盘、USB 键盘等,就要将此项设为 Enabled 或 Auto。反之则选 Disabled。

#### **EHCI Controller**

USB2.0 控制器开关。

#### **EHCI Hand-off**

此选项用来决定是否在进入 OS 前就先将 USB 埠切入 USB 2.0 模式. 设定为 Disable 时将会在将所有权交给 OS 前以 USB 1.1 相容模式运作。

#### **USB Mass Storage Driver Support**

是否支持 USB 存储设备驱动。

#### **USB transfer time-out**

USB 传输超时

#### **Device reset time-out**

设备复位超时: 设置大容量 USB 盘启动命令超时时间。默认是 20 秒。

#### **Device Power-up Delay**

设备加电延迟: 设置 USB 设备向主控制器报到的最大延迟时间。

## 3.2.7 Supper IO Configuration

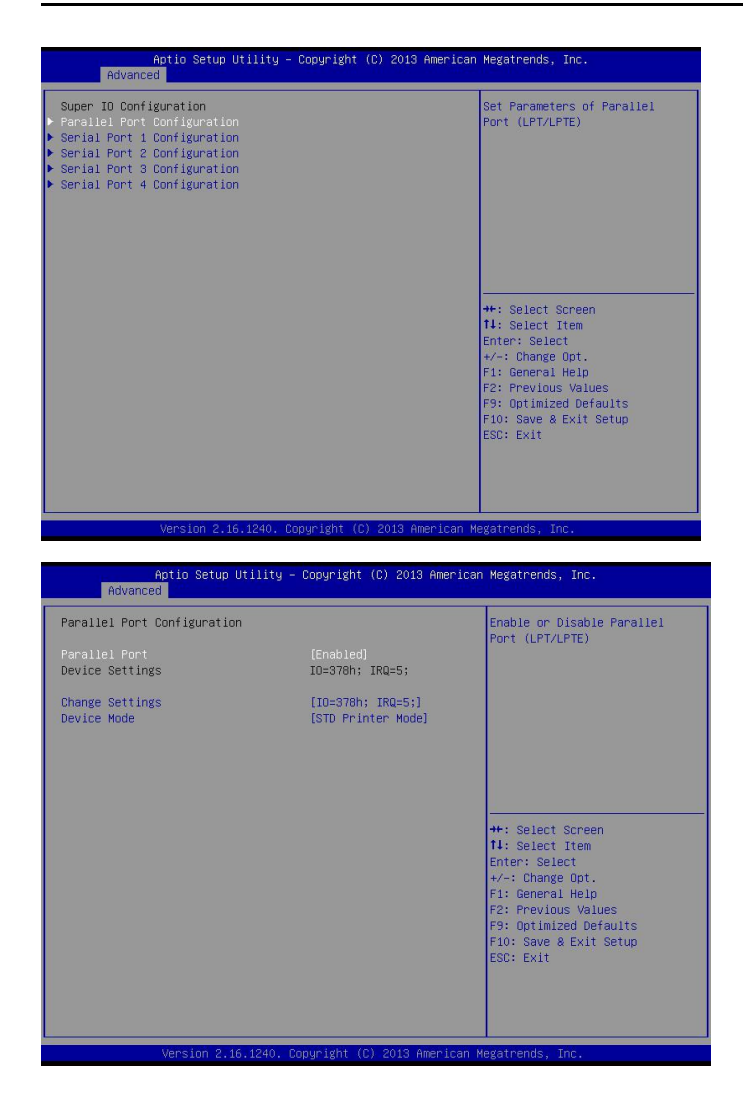

#### **Parallel Port**

此项用于设置打开或关闭并行接口,设置值为[Enabled][Disabled]。

#### **Device Settings**

显示并口当前所占用的中断和地址

#### **Change Settings**

此项用于改变并口的资源设置设置,包括地址和中断,建议默认选择 Auto。

#### **Device Mode**

此项用来设置并口的工作模式,包括 Standard,EPP,ECP,ECP+EPP 等。

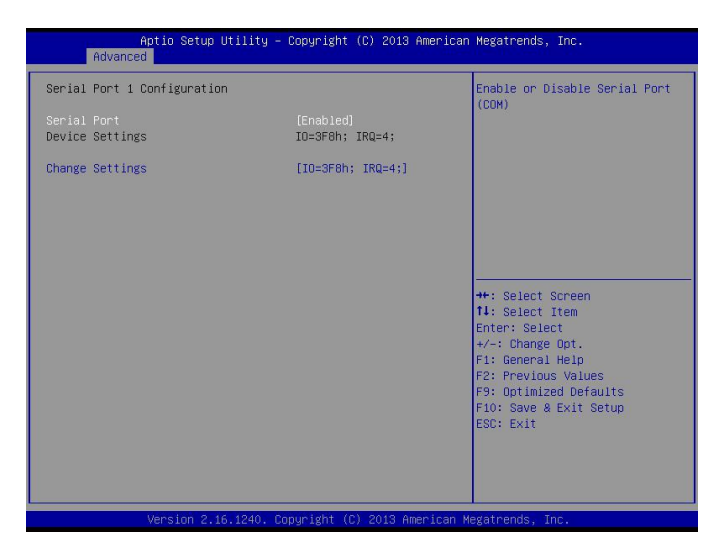

#### **Serial Port 1 Configuration**

#### **Serial Port**

此项用于设置打开或关闭串行接口,设置值为[Enabled][Disabled]。

#### **Device Settings**

显示串口当前所占用的的中断和地址。

#### **Change Settings**

此项用于改变串口设置,建议默认选择 Auto。

以下 Serial Port 2/3/4 Configuration 设置同上。

3.2.8 H/W Monitor

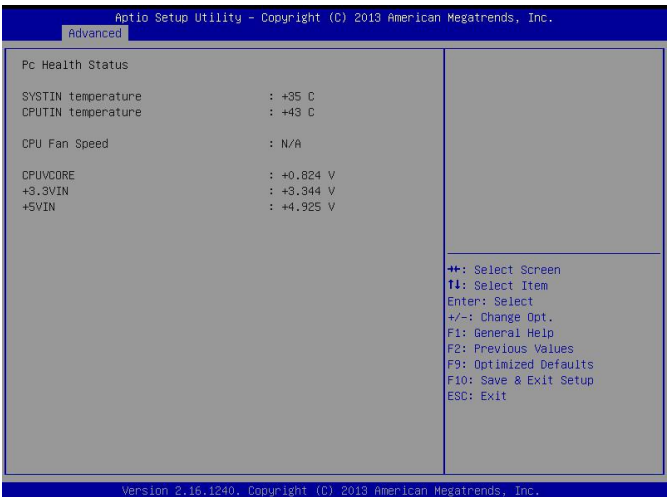

#### **PC Health Status**

硬件安全侦测,BIOS 将显示当前的系统温度,CPU 温度,风扇转速,以及其他相关的电压值。 以上参数都有一定的范围,系统不可以超过这些范围运行。

#### **SYSTIN temperature**

系统温度。

#### **CPUTIN temperature**

CPU 温度。

#### **CPU FAN Speed**

显示当前 CPU 风扇转速。

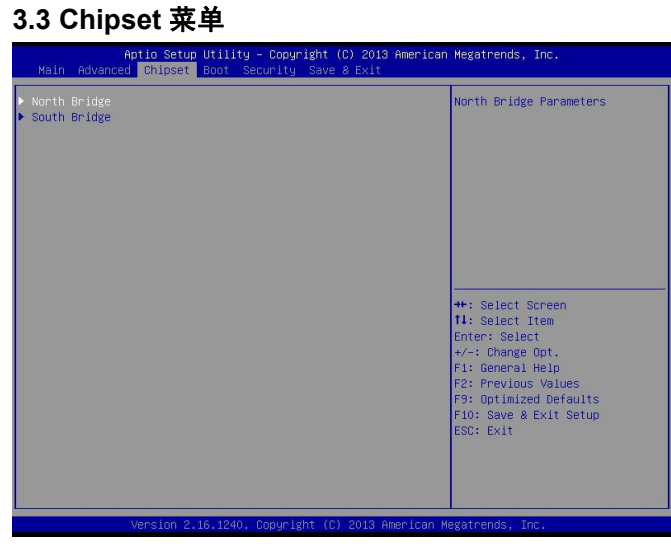

#### **North Bridge**

北桥配置信息。

#### **South Bridge**

南桥配置信息。

#### **3.3.1 North Bridge**

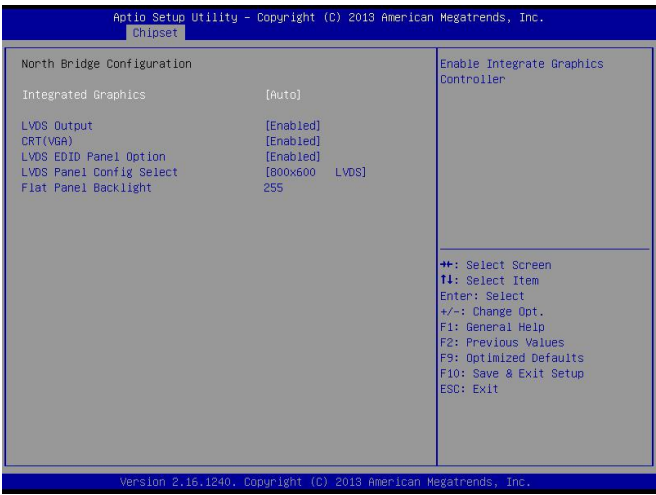

#### **Integrated Graphics**

是否打开集成显卡控制器。

#### **LVDS Output**

是否开启 LVDS 显示通道输出。

#### **CRT(VGA)**

是否开启 VGA 显示通道输出。

#### **LVDS EDID Panel Option**

是否启用板载 LVDS 面板 EDID 选项。

#### **LVDS Panel Config select**

选择板载 LVDS 面板 EDID,配置成相应的分辨率。

#### **Flat Panel Backlight**

LVDS 屏面板背光亮度控制。

#### **3.3.2 South Bridge**

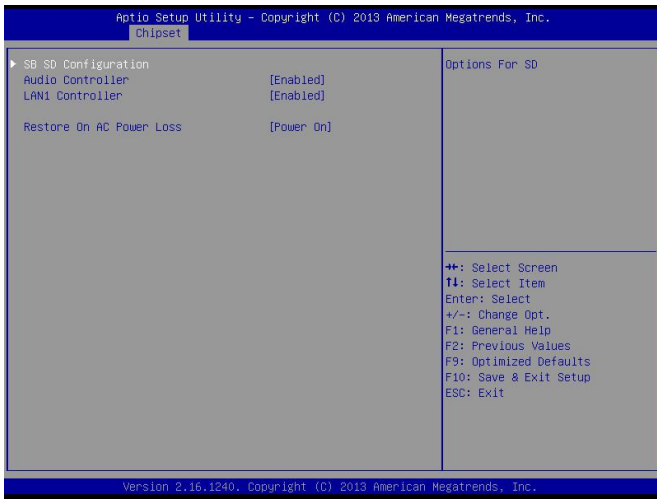

#### **Audio Controller**

该项用于设置是否打开板载声卡, Enabled 为打开, Disabled 为关闭。

#### **LAN1 Controller**

此项用来设置板载网卡控制器的开或关。

#### **Restore AC Power Loss**

该项用于设置加电后的开机情况,选 Power Off 则加电后需按下电源键才能开机,选 Power

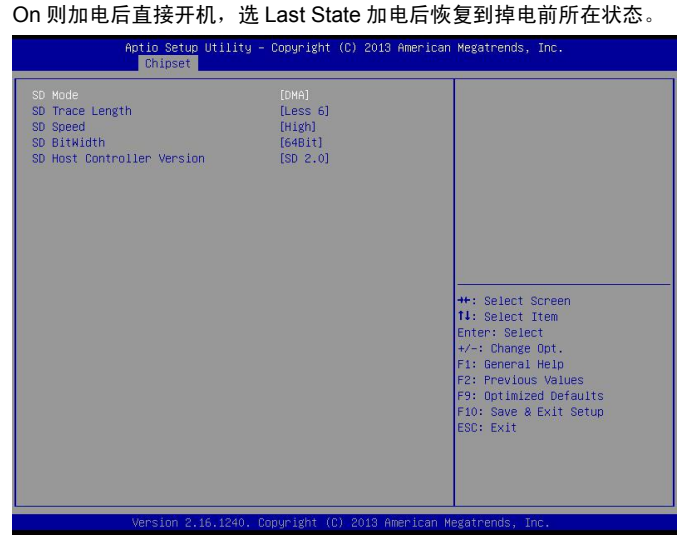

#### **SD Mode**

此项是设置 SD 卡的模式

#### **SD Trace Length**

此项为 SD 卡跟踪长度

#### **SD Speed**

此项表示 SD 卡的速度

#### **SD Host Controller Version**

此项表示主机控制器版本

### **3.4 Boot** 菜单

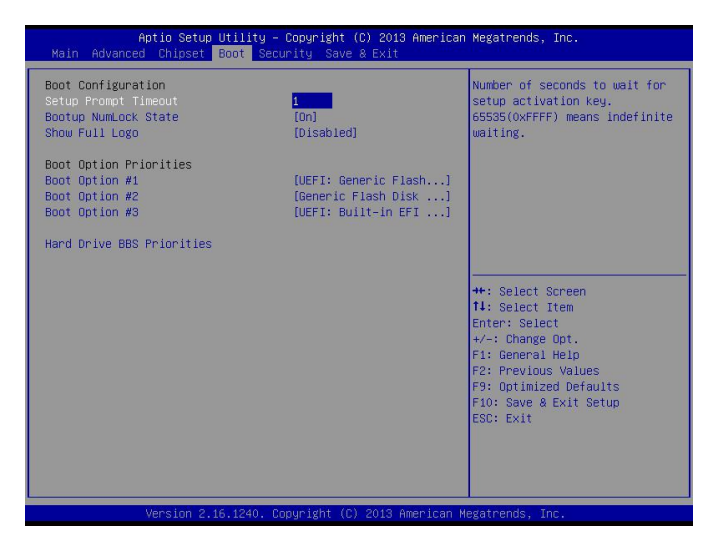

#### **Setup Prompt Timeout**

按Setup快捷键的等待时间。如果在设置时间内没有按Setup快捷键就继续启动。

#### **Bootup NumLock State**

此功能允许在系统上电至 DOS 系统后激活小键盘的数字锁功能。默认值为 On 即系统启动 时处于数字锁开。设为 Off, 启动时小键盘处于光标控制状态。

#### **Show Full Logo**

此项能在开机画面上显示供货商标志。[Enabled]:启动时显示静态的LOGO画面,[Disabled]: 启动时显示自检信息。

#### **Boot Option Priorities**

系统将按照设定好的顺序来检测设备,直到找到一个能启动的设备,然后从这个设备启动。 启动选项中#1 是最优先的启动设备。

#### **Hard Drive BBS Priorities**

该项里包含有可以作为启动设备的硬盘,如果有多个硬盘,应在该项里选择这些硬盘的优先 顺序,最优先的硬盘会显示在 Boot Option #1 里。

### **3.5 Security** 菜单

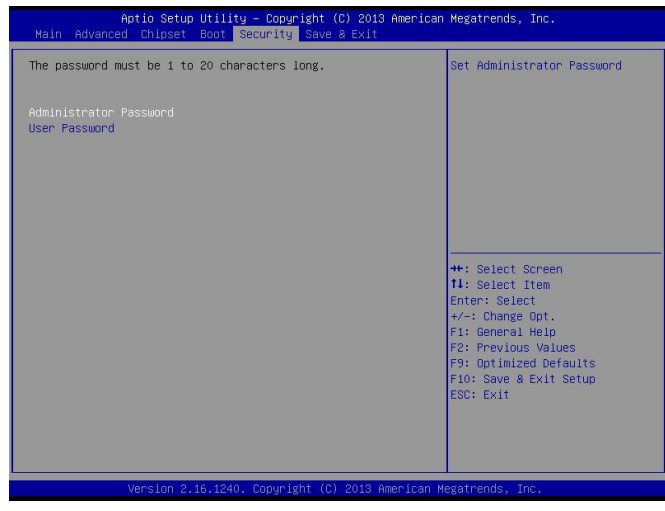

密码的范围必须在以下长度内:

最小长度为 1,最大长度为 20。

#### **Administrator Password**

该提示行用来设置超级用户密码。

#### **User Password**

该提示行用来设置普通用户密码。

### **3.6 Save&Exit** 菜单

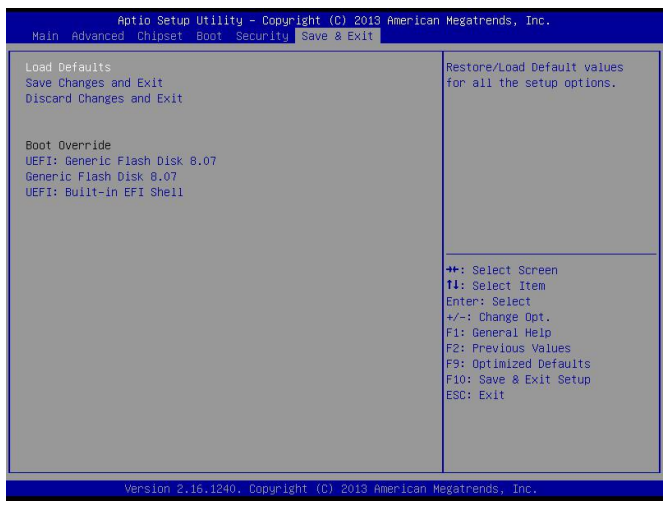

#### **Load Defaults**

此选项用于选择是否恢复 BIOS 默认设置。

#### **Save Change and Exit**

要保存对 BIOS 设置的更改并重新启动计算机。在此项上按 Enter 键确认即可。

#### **Discard Change and Exit**

要放弃一切更改并重新启动计算机。在此项上按 Enter 键确认即可。

#### **Boot Override**

此项中列出了所有的启动选项,用户可选择其中一项,并按下<Enter>,即可按该选项进行 引导。

### 附 录

#### 附录 **1** 术语表

#### **ACPI**

高级配置和电源管理。ACPI 规范允许操作系统控制计算机及其附加设备的大部分电能。 Windows 98/98SE,Windows 2000 和 Windows ME 全部都支持此规范,让用户能灵活管理系统 的电能。

#### **ATX**

一种取代 Baby AT 的符合现代的主板布局。它改善了许多元件的布置,并做了一些高效设计, 因此在现在被广泛应用。

#### **BIOS**

基本输入/输出系统。是在 PC 中包含所有的输入/输出控制代码界面的软件。它在系统启动 时进行硬件检测,开始操作系统的运作,在操作系统和硬件之间提供一个界面。BIOS 是存储在 一个只读存储器芯片内。

#### **BUS**

总线。在计算机系统中,不同部件之间交换数据的通道,是一组硬件线路。我们所指的 BUS 通常是 CPU 和主内存元件内部的局部线路。

#### **Chipset**

芯片组。是为执行一个或多个相关功能而设计的集成芯片。我们指的是由南桥和北桥组成的 系统级芯片组,他决定了主板的架构和主要功能。

#### **CMOS**

互补金属-氧化物半导体。是一种被广泛应用的半导体类型。它具有高速、低功耗的特点。 我们指的 CMOS 是在主板上的 CMOS RAM 中预留的一部分空间,用来保存日期、时间、系统 信息和系统参数设定信息等。

#### **COM COM**

串口。一种通用的串行通信接口,一般采用标准 DB 9 公头接口连接方式。

#### **DIMM**

双列直插式内存模块。是一个带有内存芯片组的小电路板。提供 64bit 的内存总线宽度。

#### **DRAM**

动态随机存取存储器。是一个普通计算机的通用内存类型。通常用一个晶体管和一个电容来 存储一个位。随着技术的发展,DRAM 的类型和规格已经在计算机应用中变得越来越多样化。例 如现在常用的就有:SDRAM、DDR SDRAM 和 RDRAM。

#### **IDE**

集成电路设备驱动的一个规范,广泛用于连接硬盘驱动接口和硬盘/CD-ROM 设备。

#### **IrDA**

红外传输接口,用以连接红外传输模组。此类设备通过红外光波传输数据而不需要任何电缆 连接,现已发展为一种标准。

#### **LAN**

局域网络接口。一个小区域内相互关联的计算机组成的一个计算机网络,一般是在一个企事 业单位或一栋建筑物。局域网一般由服务器、工作站、一些通信链接组成,一个终端可以通过电 线访问数据和设备的任何地方,许多用户可以共享昂贵的设备和资源。

#### **LED**

发光二极管,一种半导体设备,当电流流过时它会被点亮,通常用来把信息非常直观的表示 出来,例如表示电源已经导通或硬盘驱动器正在工作等。

#### **LPT**

通用并行接口。由 DOS 保留的一个名称,用来表示采用并行方式传输数据的接口。一般被 用来连接打印机。

#### **PnP**

即插即用。允许 PC 对外接设备进行自动配置,不用用户手动操作系统就可以自己工作的一 种规格。为实现这个特点,BIOS 支持 PnP 和一个 PnP 扩展卡都是必需的。

#### **POST**

上电自检。 在启动系统期间,BIOS 会对系统执行一个连续的检测操作,包括检测 RAM,键 盘,硬盘驱动器等,看它们是否正确连接和是否正常工作。

#### **PS/2**

由 IBM 发展的一种键盘和鼠标连接的接口规范。PS/2 是一个仅有 6PIN 的 DIN 接口,也可 以用以连接其他的设备,比如调制解调器。

#### **USB**

通用串行总线。一种适合低速外围设备的硬件接口,一般用来连接键盘、鼠标等。一台 PC 最多可以连接 127 个 USB 设备,提供一个 12Mbit/s 的传输带宽;USB 支持热插拔和多数据流功 能,即在系统工作时可以插入 USB 设备,系统可以自动识别并让插入的设备正常。

### 附录 **2**:看门狗设置

我们可以操作端口来实现对看门狗的操作。在DEBUG命令下可以通过对相应端口

写数据 来操作端口, 实现Watchdog Timer的不同功能。

端口说明:

- 2EH: 地址寄存器
- 2FH:数据寄存器

例子:设置Watchdog Timer

为30秒 在DOS模式下运行

DEBUG命令:

- C:\>debug
- -o 2E 87 ;解码
- -o 2E 87
- -o 2E 2b ;选择看门狗pin
- -o 2f C0
- -o 2E 07 ;选择逻辑设备
- -o 2f 08
- -o 2E 30 ;启动逻辑设备
- -o 2f 01
- -o 2E F5
- -o 2f 00 ;设置计时单位为秒/(设置分o 2f 08)
- -o 2E F6
- -o 2f 06 ::设置Timer Count为6秒, (最大支持FF=255,设置为00则即时停止看门狗复位功

能)

-o 2E AA

-q

 $C:\rangle$ 

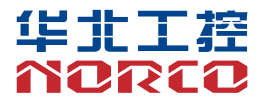

敬请参阅

http://www.norco.com.cn 本手册所提供信息可不经事先通知进行变更 华北工控对所述信息保留解释权

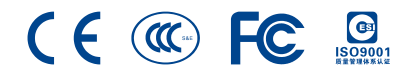